# *VC-R30* 快速安裝手冊

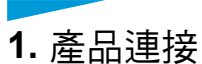

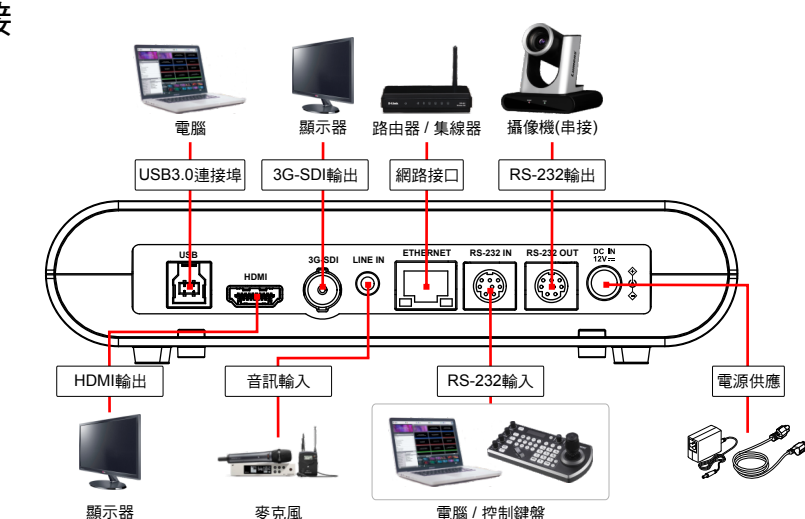

**2. I**/**O**功能說明

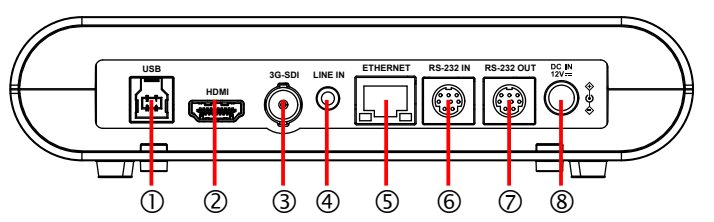

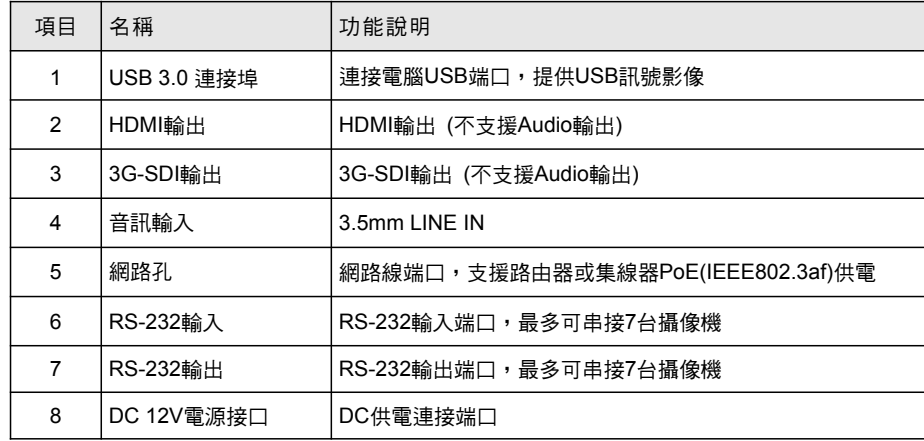

# **3.** 觀看影像

■ HDMI/ 3G-SDI 影像輸出

\*VC-R30預設解析度為1920 x1080 60 fps 連接HDMI或SDI連接線至顯示器,即可輸出VC-R30書面

#### ■ USB影像輸出

\*USB PTZ Camera Controller軟體請至Lumens官網, 服務支援>下載專區 取得 Controller軟體觀看影像及控制VC-R30;亦可搭配視訊軟體觀看影像, 如:Skype, Zoom, Microsoft Teams等軟體 使用USB 3.0 連接線與電腦連接,搭配Lumens USB PTZ Camera

Lumens

### ■ 網路影像輪出

使用Cat5e網路線連接路由器,即可透過瀏覽器觀看VC-R30影像及控制

1.確認機器IP位置

 DHCP預設為開啟,可使用遙控器開啟OSD菜單> [網路] 查看IP位置 \*如以電腦直連,VC-R30預設IP為192.168.100.100,請將電腦設定為相同網段

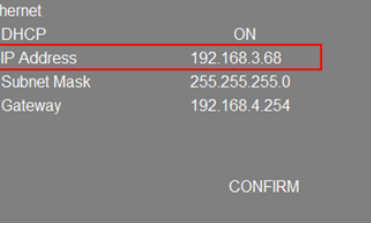

開啟瀏覽器, 在網址列輪入IP位址

C → 192.168.3.68

## 2.輸入登入帳號和密碼,即可登入網頁觀看影像及控制VC-R30

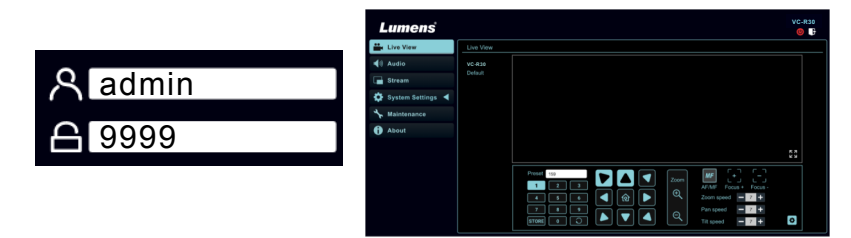

Copyright © Lumens Digital Optics Inc. All rights reserved.